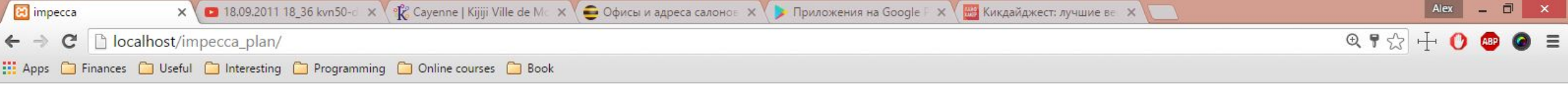

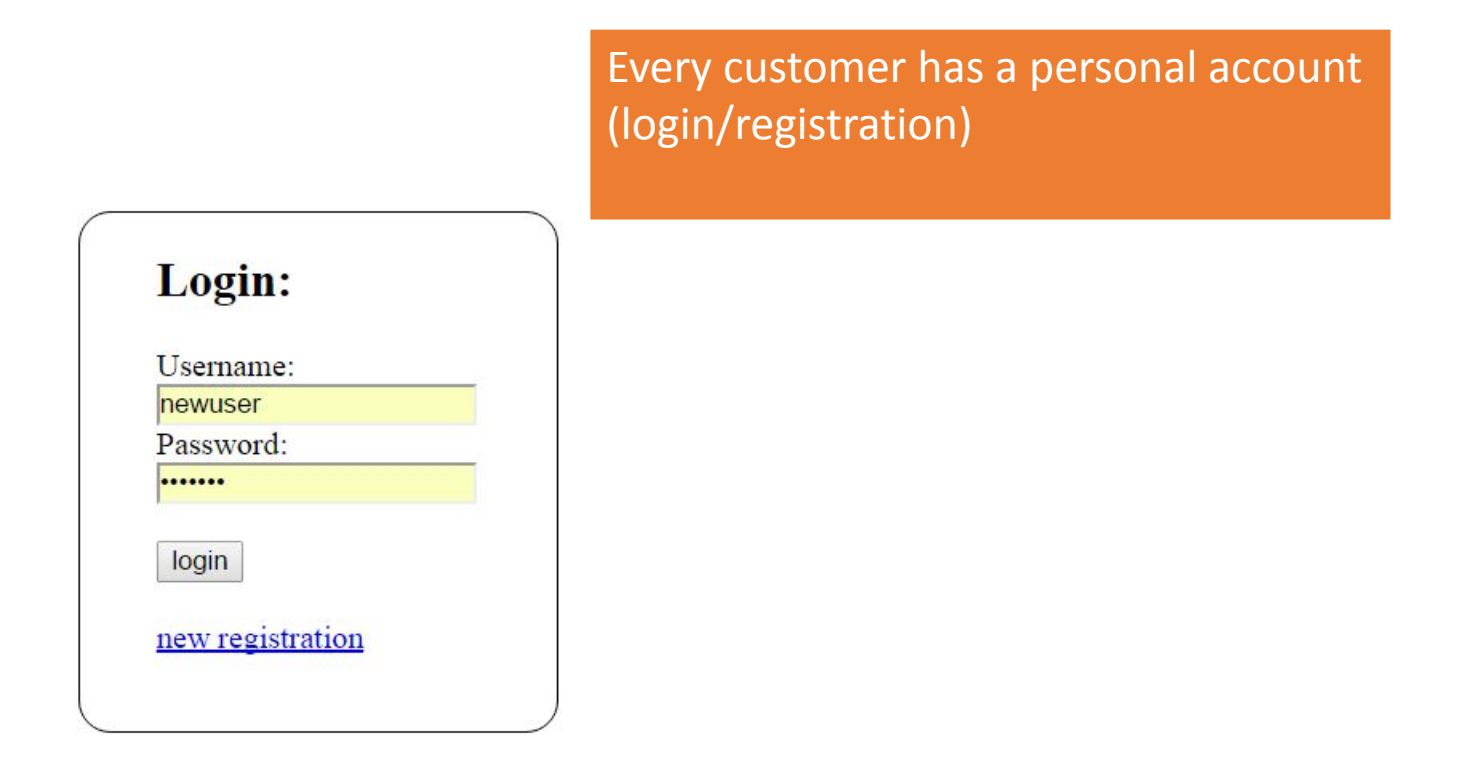

## HOME account

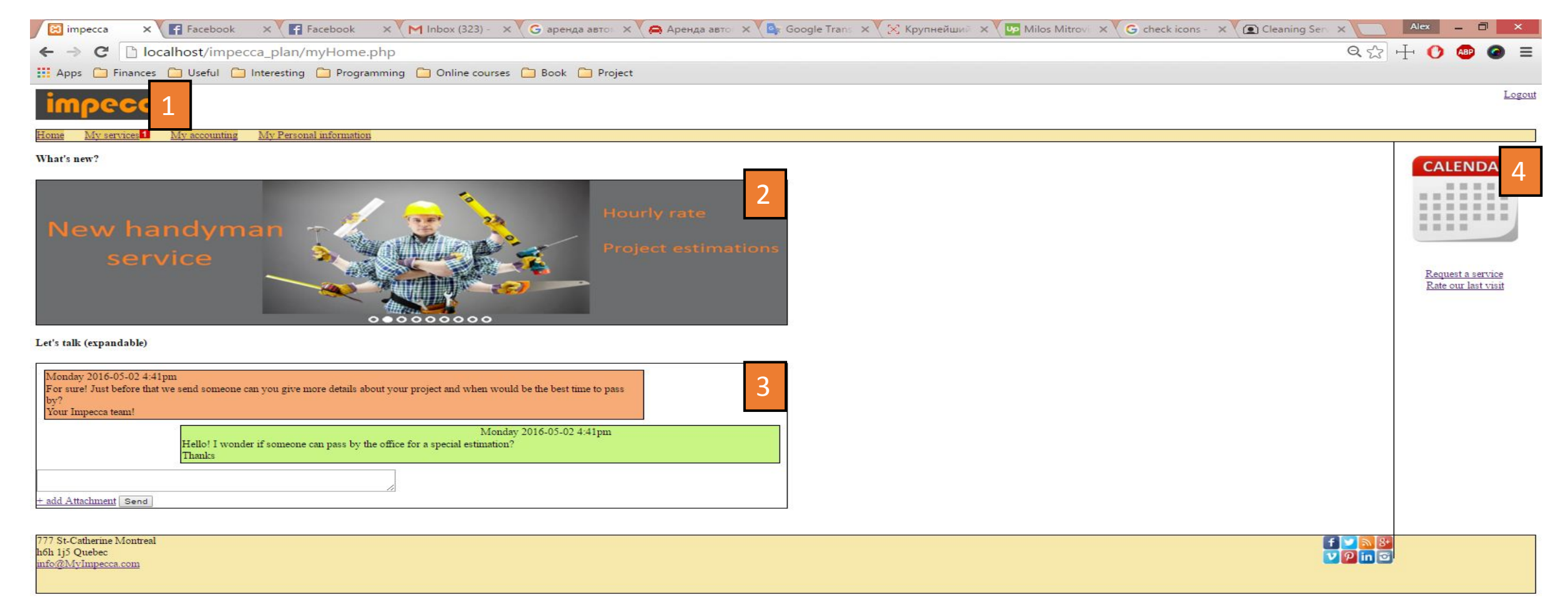

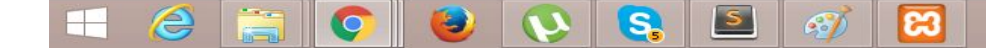

1) Header:

A notification icon show's when an new interaction with the user were made by admin (new estimation, information missing, date/service confirmation) Notification is shown till user make a change

2) News/Notification section: A slider with news and notification (from admin side can choose clients to show different news) (Pictures

3) Chat: User can send anything and include an attachment ( can see +-25 last emails) Messages are also send by email.

### 4) Calendar:

In the sider, the calendar is always shown and show's where event are planned or event passed On click: big format calendar popup

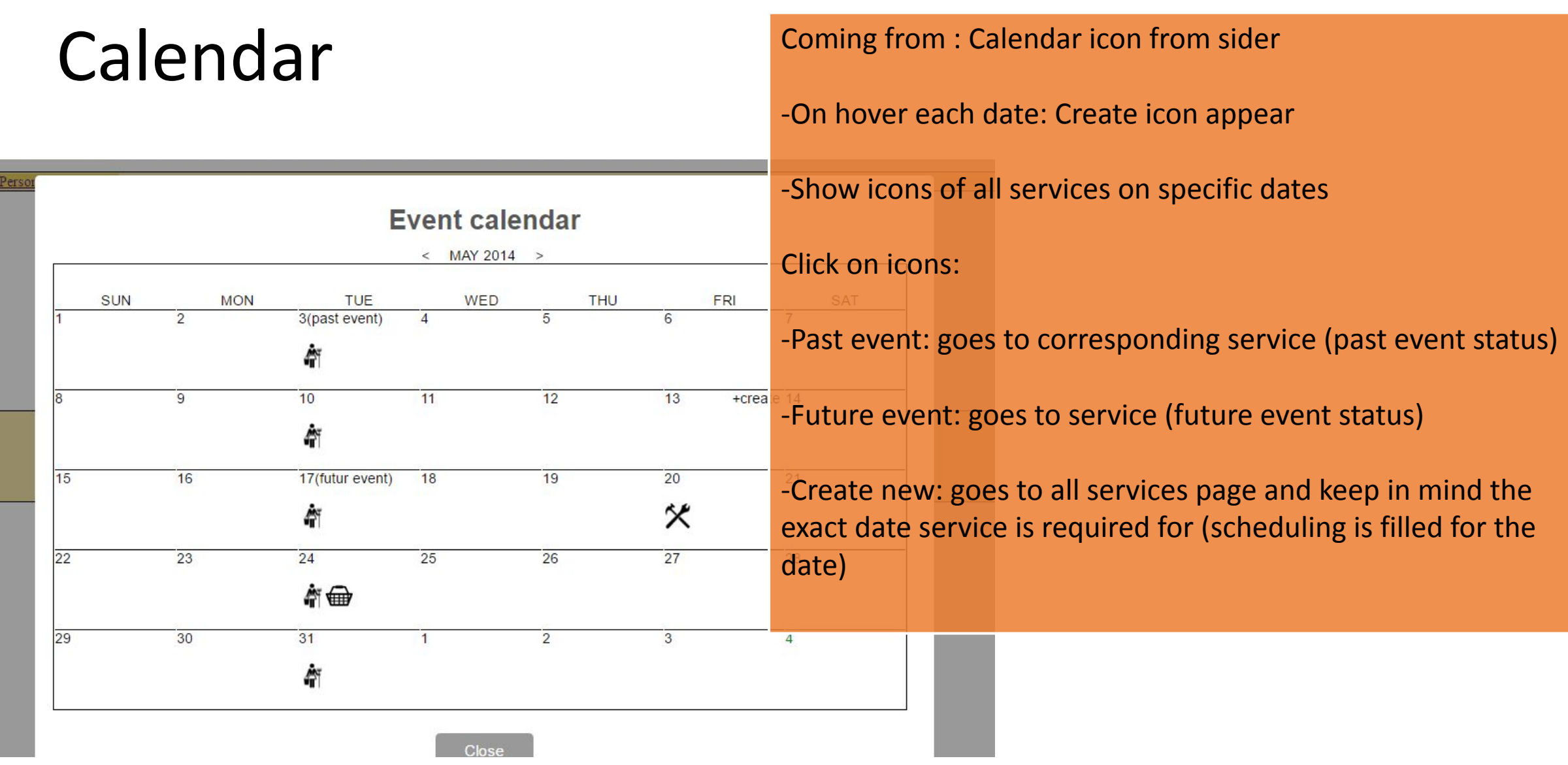

## MY SERVICES

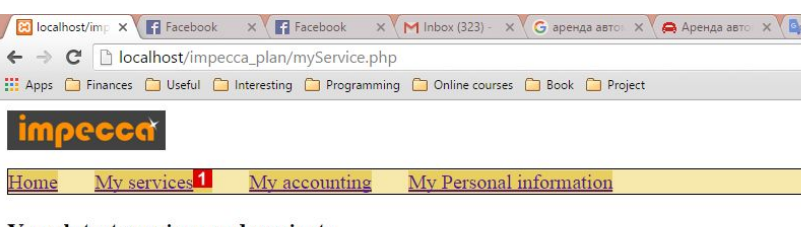

### Your latest services and projects

St. Catherine Montreal

ar request for stock supply is accepted and date/time + request a new service

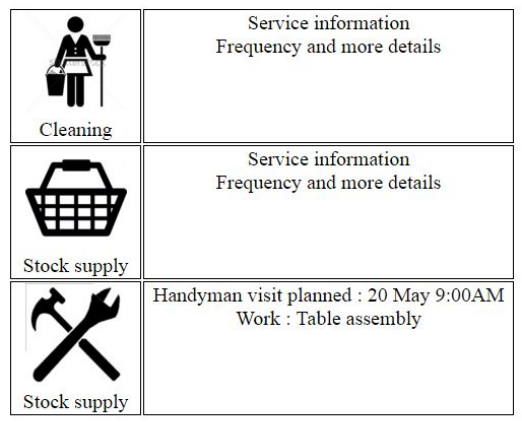

 $Q Q G G$ 

### Coming from : header tab

-Contains only services that is currently used by the user or request is sent

-Notifications are shown when any changes are committed on the side of the service icon and detail of the service (date, next visit, tasks)

(Possible notification: estimation ready, service confirmed)

-Request a new service button: Goes to all service page

**College Street** 

-Click on service icon: Goes to the corresponding service (actual status)

 $\sim$  12 iii  $\sim$ 

# All services

**All Services** 

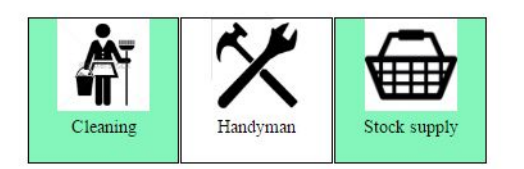

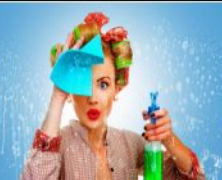

Our commercial cleaning service deploys a strategic approach supporte<br>and supervised, MOM commercial cleaners deliver professional cleaning puch

Coming from : sidebar or my service page(request new service)

-Contains All services if actually used (mentioned in another color/checked)

-If click on used service as cleaning/stock supply : Goes on the service (actual status)

-If click on unused service or not a permanent service as handyman: Goes to the service (new request)

For large-scale facilities, MOM has the expertise to advise you on janitorial services. We'Il help you build and implement a strategy that encompasses technologies, work-loading, quality control, green cleaning and, equally important, the impact on your bottom line

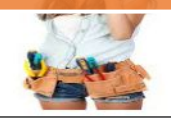

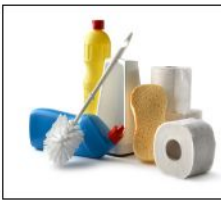

For large-scale facilities, MOM has the expertise to advise you on janitorial services. We'II help you build and implement a strategy that encompasses technologies, work-loading, quality control, green leaning and, equally important, the impact on your bottom line.

-Small description of services (text/picture) under or on the side

# Cleaning Service (type of)

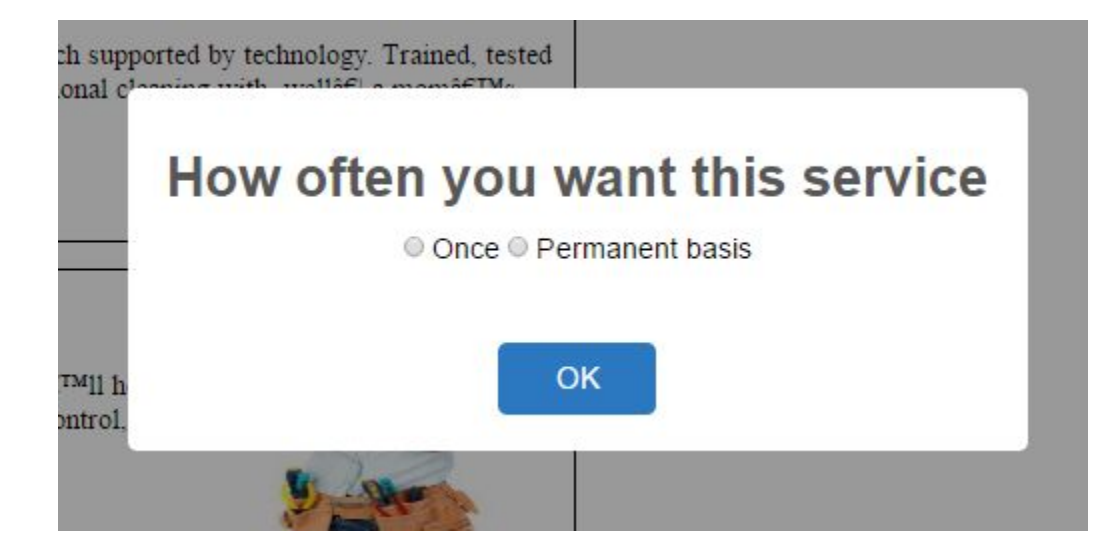

### Coming from: Request a new service

If service is not already a permanent service of the user he need to choose between 2 options and goes to new status

If service already used on permanent bases goes directly to actual status

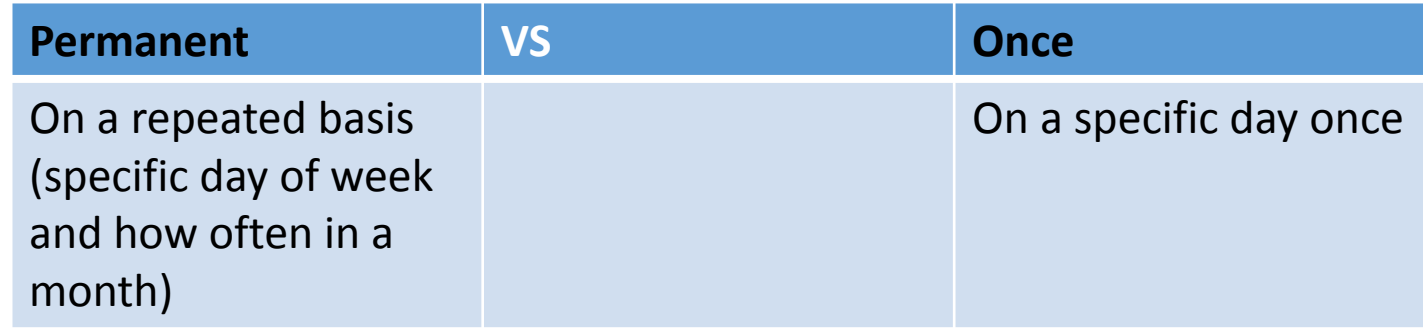

## Cleaning Service (New Service)

Scheduling

Coming from: Request a new service page

### Tasks:

 $$145$ 

Preselected task (from admin side) Task choice is also managed from admin side (not every user can have same tasks)

### User action:

User check/uncheck task (price varies) User can write a request in a textbox User choose the scheduling And confirm

### Price:

Varies from cost for every task and estimation based on time In the admin side we give amount of time for each task for each customer Database contain cost for specific time /hour

### Scheduling : Slide 12

### **Basic Cleaning**

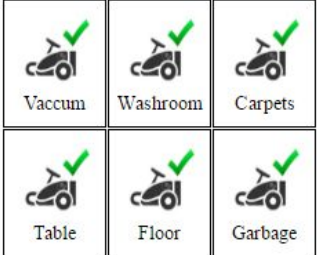

Windows out

Lets schedule our visits

**Special Cleaning** 

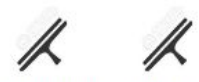

Washing windows is a rite of spring and one where the effort pays off immediately. Use these tips to make your window cleaning a breeze

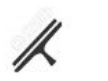

Windows in

We do this that and bla bla bla bla bla

Ceiling

### Comment/requerement

# Cleaning Service (Actual )

### **Basic Cleaning**

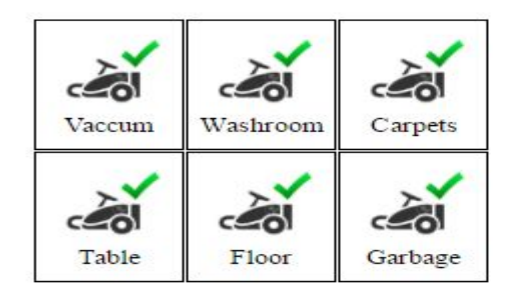

Windows out

**Special Cleaning** 

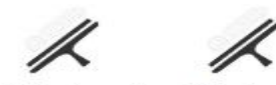

Washing windows is a rite of spring where the effort pays off immediately these tips to make your window clear breeze.

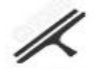

Windows in

Ceiling

### Comment/requerement

### Scheduling

SuMo Tu We Th Fr Sa Evening (5pm-11pm) once a week

### Coming from: My services page

Task:

Checked what is in the actual terms Possibility to check/uncheck new task (price follow)

\$145

We do this that and bla bla bla bla bli Scheduling: Actual terms for days and time On click can make modification

> -Can cancel the service -Add a comment (goes to admin side)

Add an attachment

Complete

# Cleaning Service (Future event)

#### **Basic Cleaning**

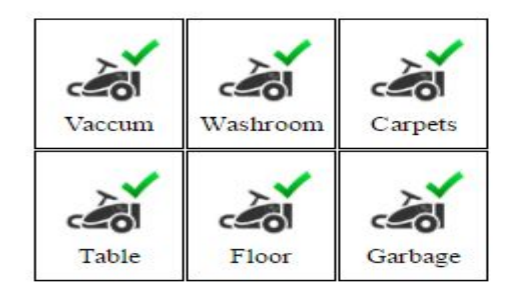

**Special Cleaning** 

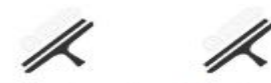

Washing windows is a rite of spring where the effort pays off immediately these tips to make your window clear breeze.

Windows in Windows out

We do this that and bla bla bla bla bla

Ceiling

### Comment/requerement

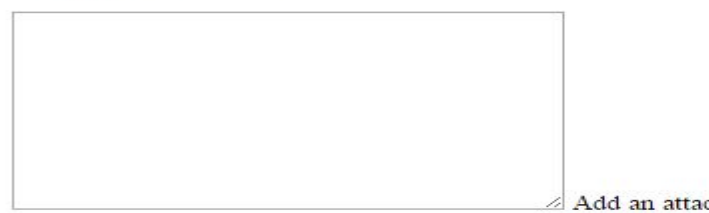

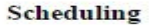

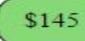

SuMo Tu We Th Fr Sa Evening (5pm-11pm) once a week

### Coming from: My Calendar

Same as Actual part but scheduling is for the chosen date from calendar And all changes is required for that specified date

Rules (minimum days before the date to make any changes)

Add an attachment

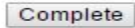

# Cleaning Service (past event)

### **Basic Cleaning**

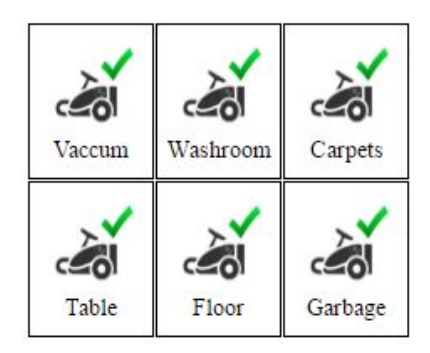

How was our work?

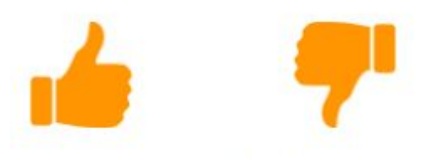

Please leave us a feedback

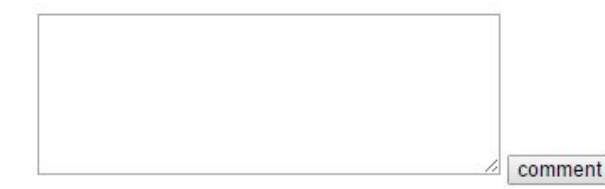

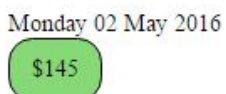

### Coming from: My Calendar

User goes to an event that is in the past and see only tasks that were selected for this specific date and can like/dislike and leave a comment (admin is notified)

# Cleaning service Scheduling popup (permanent service)

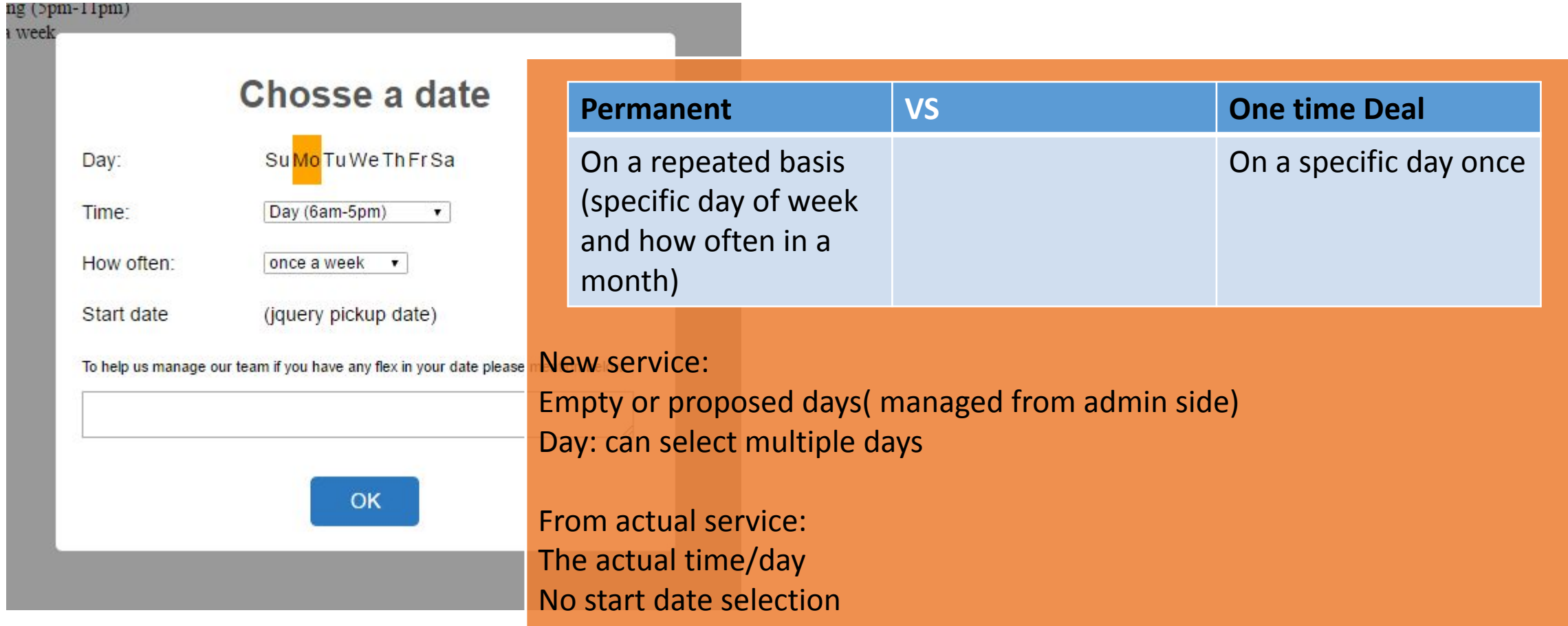

# Cleaning service Scheduling popup (One time deal)

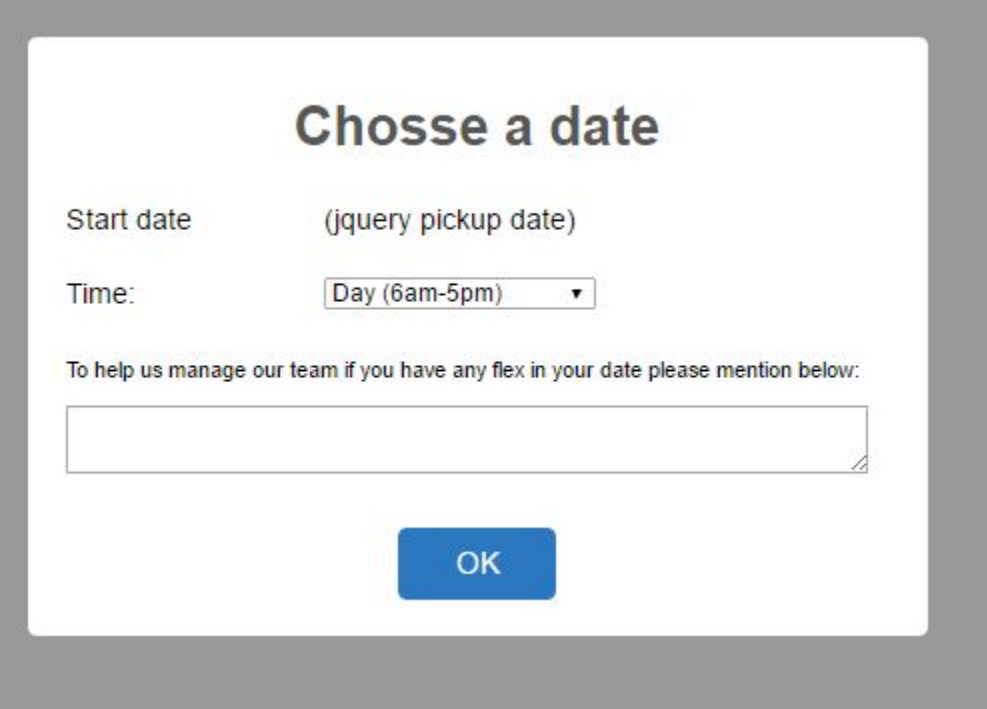

## Cleaning service Confirm popup

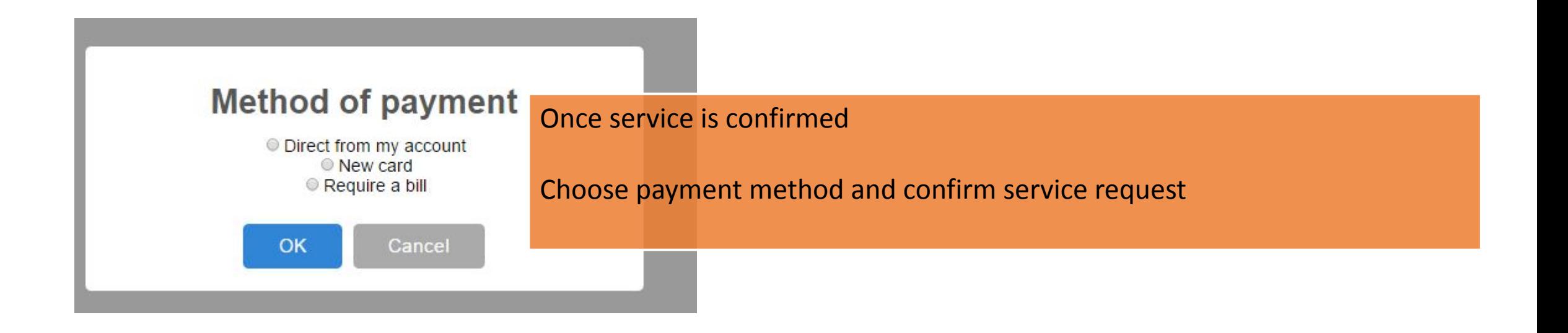

# StockSupplies Service (New Service)

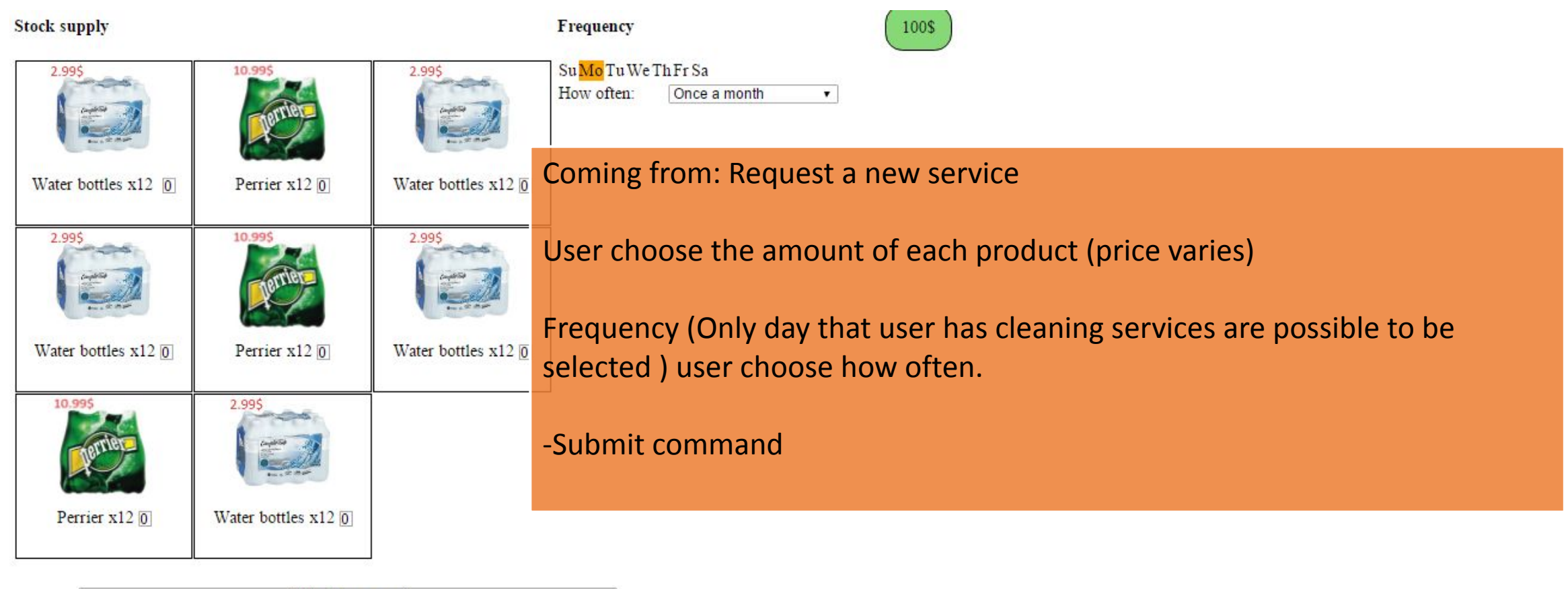

Submit command

## StockSupplies Service (Actual)

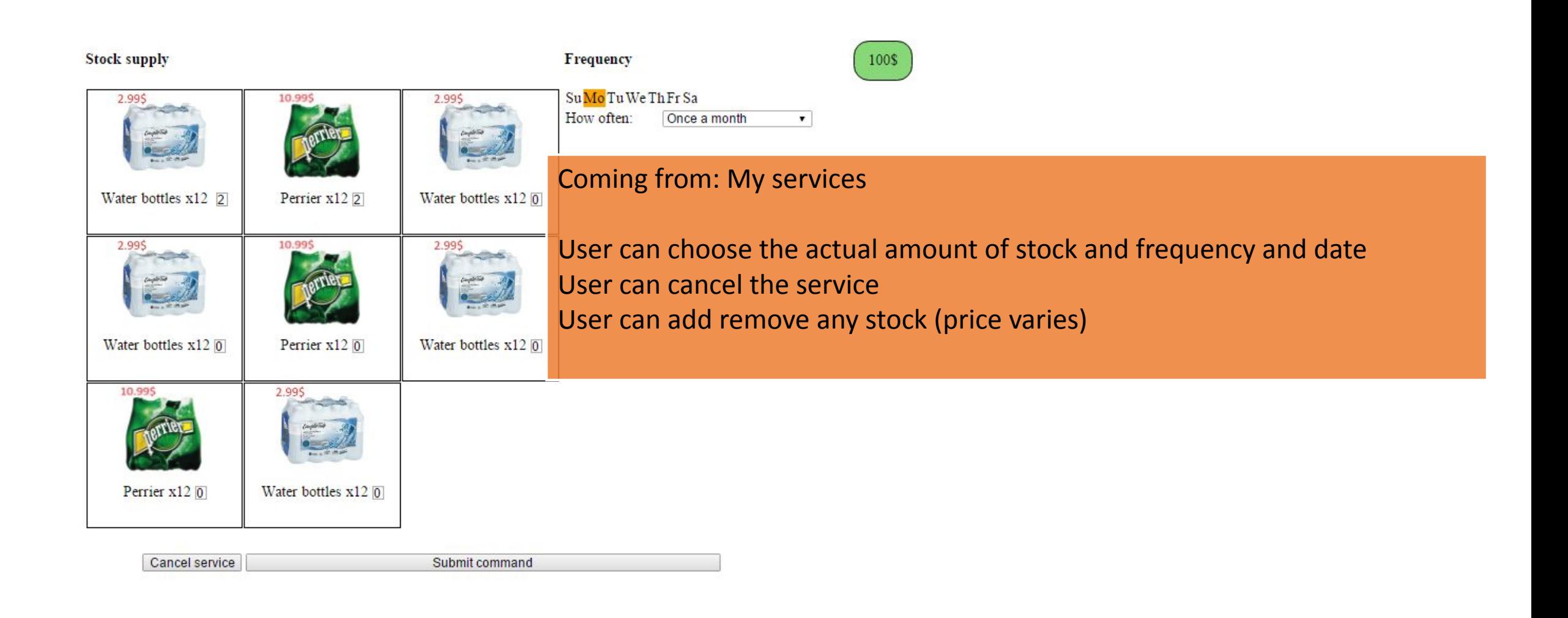

## Handyman Estimation vs By hour

By hour:

Service is booked on a specific day and hour.

Service is automatically confirmed

By estimation:

User request an estimation afterward will receive a price and need to confirm and schedule after that.

(admin receive notification and send an estimation back)

## Handyman Service choose hour/estimation

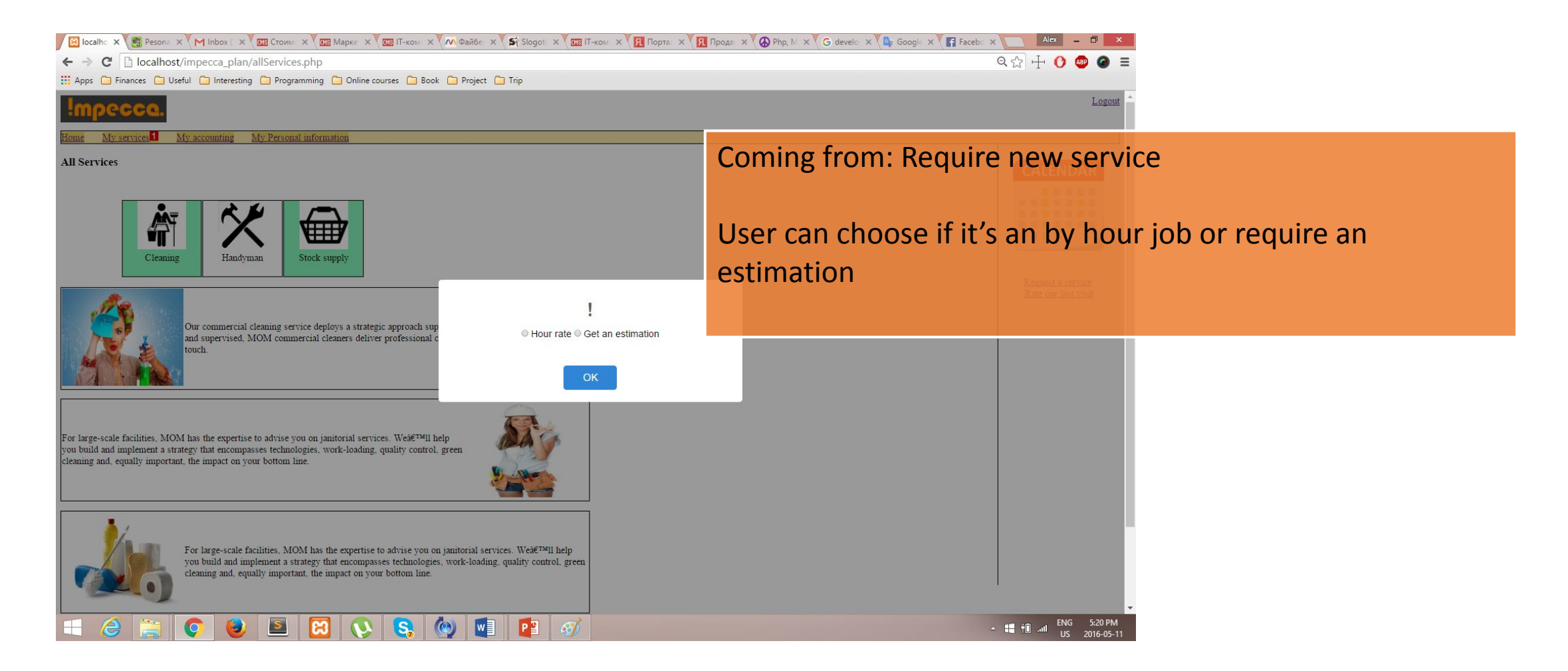

# Handyman Service (by hour request)

**Handyman Services** 

Request a handyman to help you in any task, our hourly rate is 45\$/hour and 3 minimum hour is required for a visit

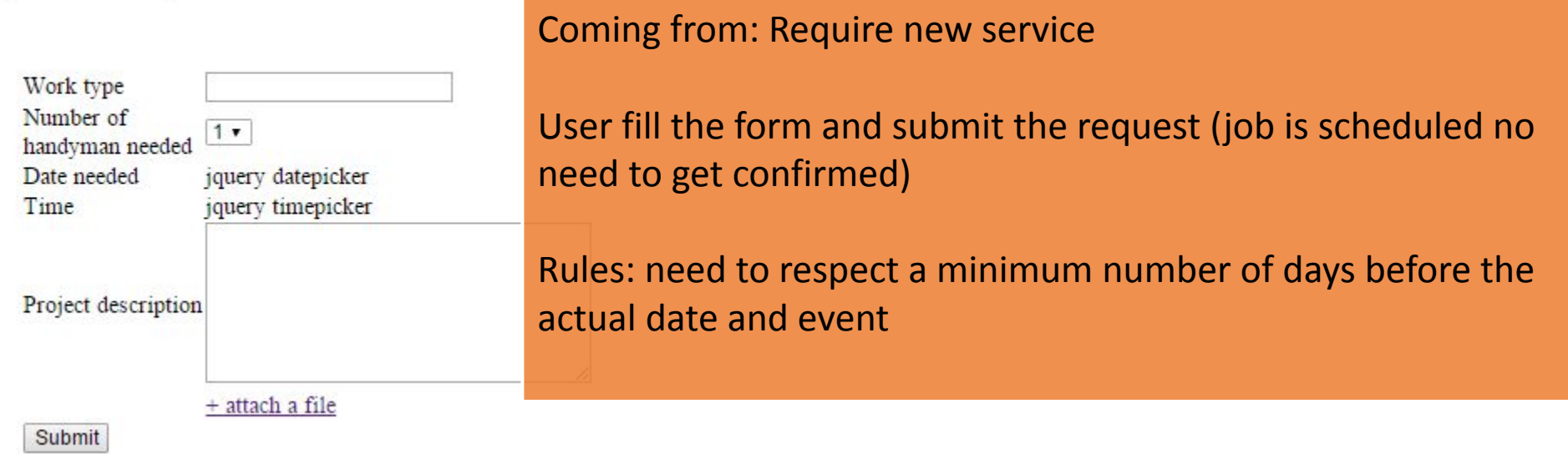

# Handyman Service (Estimation request)

**Handyman Services** 

Submit your project and we will give you a fix rate

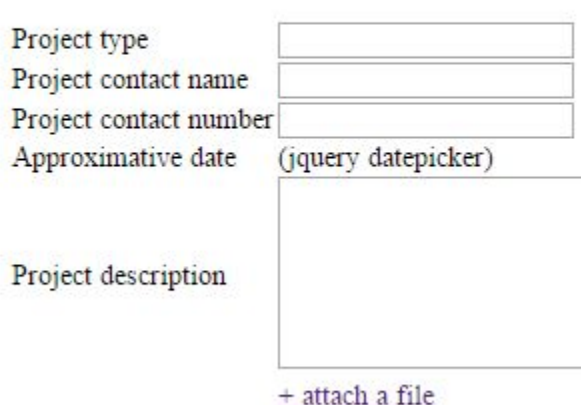

Coming from: Require new service

User fill the form and submit the request (Admin side receive the request and send a notification with the estimation)

Submit

## Estimation completed (after request)

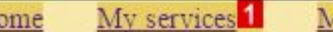

My Personal information My accounting

### **Handyman Services**

### Your request detail

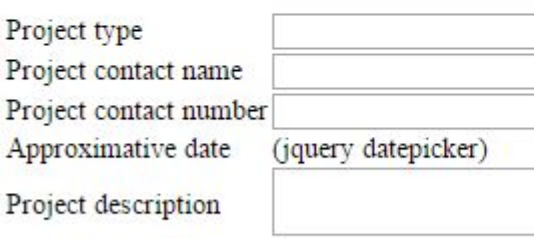

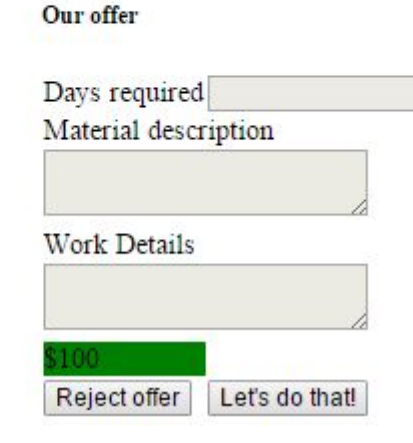

### Coming from: My service (estimation ready)

Your request details: Same information that user made while requesting estimation

Our offer: Details about the estimation

-Reject Button: User won't see this estimation anymore

-Accept Button: Day/time confirmation popup and add to calendar

## Accounting – Financial Status

#### My services<sup>1</sup> My Personal informatio My accounting Home Invoices

**Financial** status

Payment Method

### **Account status**

**Last Payment Balance** payment-due-by May 15,2016 April 15,2016  $-350S$ 

View Bill | Make a payment

Header tab receive a notification icon if payment is due

### View bill : goes to invoice for last bill

Make a payment: can make an payment for any amount if payment method is not filled will push user to fill it before confirming payment

Balance can easily be managed from admin side

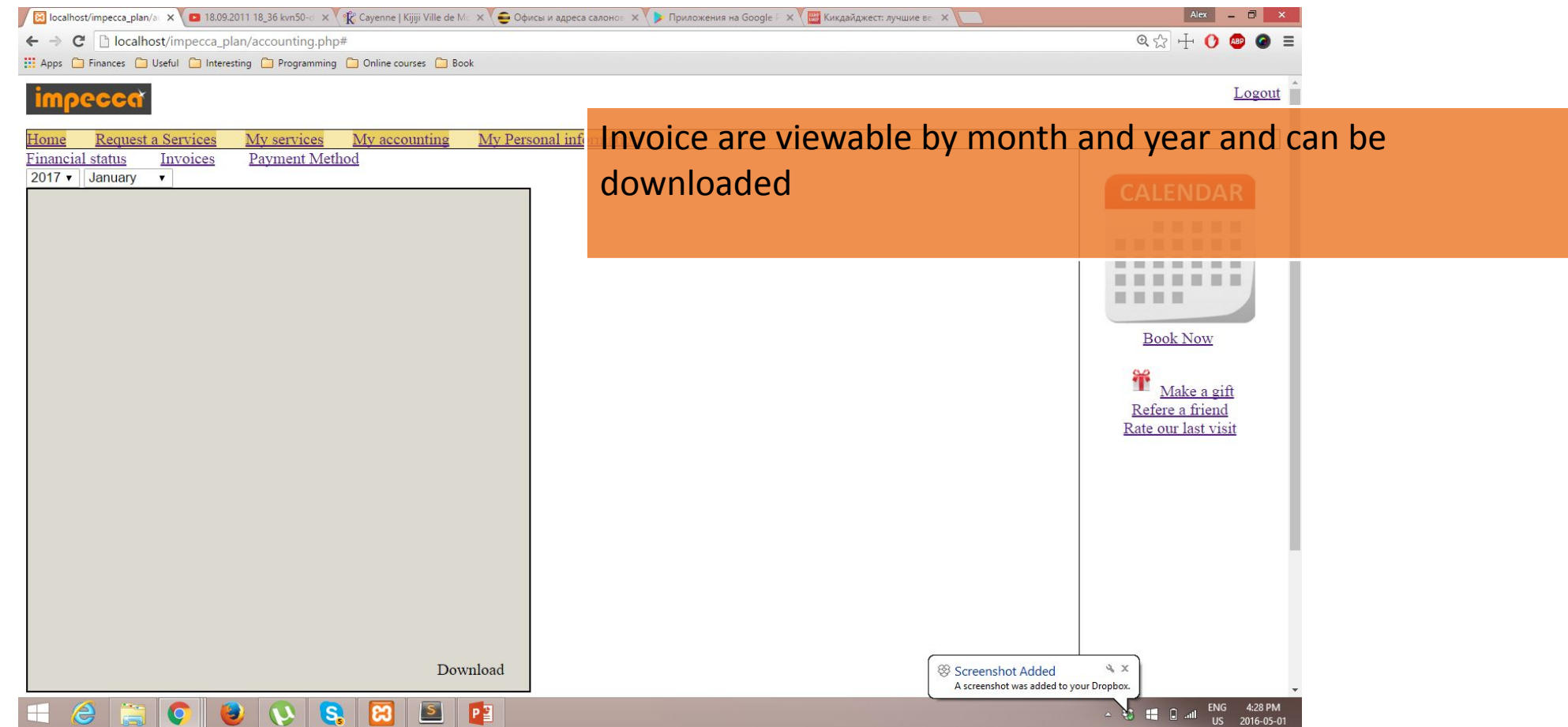

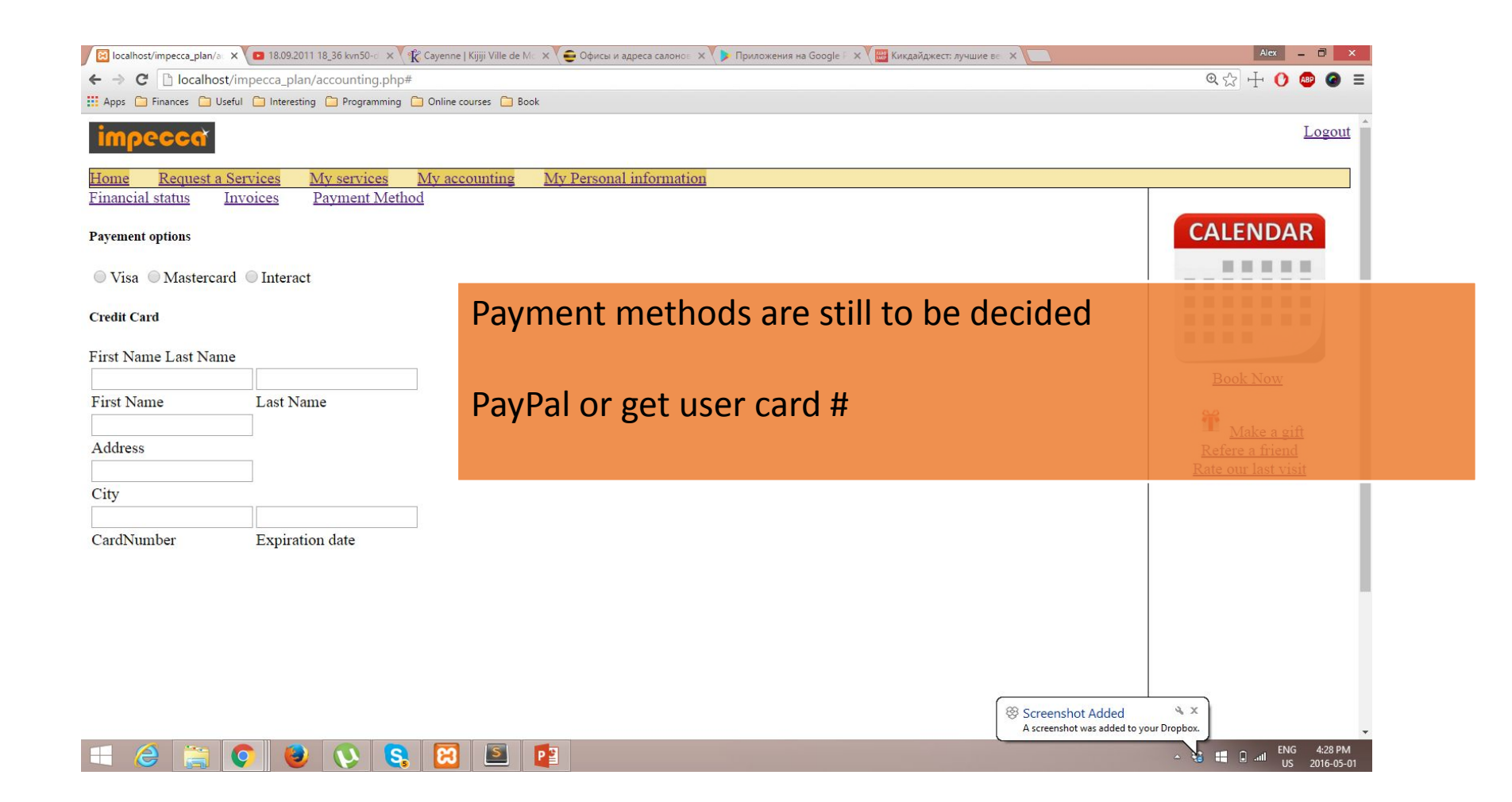

## My Personal information

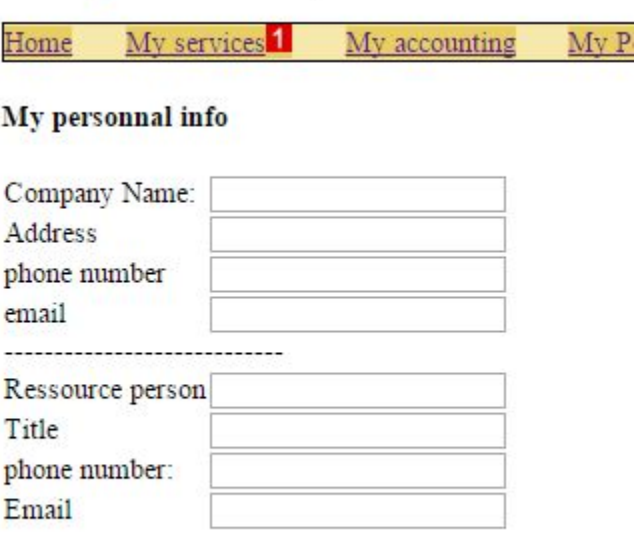

a series and a series of the contract of

## Simple form